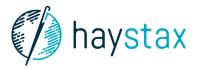

# Haystax for Safety & Security – 09/17/19 – Release Notes Update v2.3.6

## **Assets**

Points of Contact form now includes "Middle name" field

#### **Assessments**

- Assessment List columns can now be customized and configured per assessment template by Haystax Support. Contact Haystax Support <u>support@haystax.com</u> to learn more.
- Assessment List now immediately refreshes upon deleting an assessment
- Assessment List and Details Print View now display a more detailed title (assessment type + asset name)
- Pressing the tab button on an assessment form now properly navigates down to the next input field
- Fixed Assessment PDF Report issue to address problem with question photo attachments that have different permissions from the assessment itself

## Map

New ability to create an incident directly from a Threat Stream feed item on the map

### **Threat Streams**

 Updated permission check for deleting a Threat Stream column. User must belong to the Threat Streams role and have access to the Threat Stream column by tenant, data group, or direct assignment.

## **General / Administration**

- Improved Manage Access list filters; now presents separate Status and Approval filters
- Manage Access list now includes a Phone number column
- Manage Access list sort by Username and Full name now sorts on correct columns
- User account "Edit access details" page now lists Data Groups in alphabetical order
- User account "Latest login" value now correctly records and displays Latest login date
- Pending Invitations list updated for users in the "Invite new users" role the Pending Invitations
  List now displays pending invitations from across all of the logged in user's data groups rather
  than only showing invitations that the user sent themselves.

## **Security Enhancements**

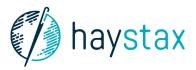

- Logging improvements (more success/failure entries, especially around logins and password resets)
- Refined error messages to limit data exposure
- New ability to limit users to one active session; user sessions in other browsers will expire upon
  logging into a new device or new browser. By default, this mode is turned off. This setting is
  managed per tenant by Haystax Support. Contact Haystax Support at <a href="mailto:support@haystax.com">support@haystax.com</a> to
  learn more.